<span id="page-0-0"></span>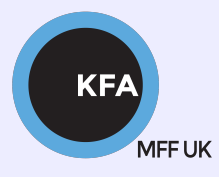

Faculty of Mathematics and Physics CHARLES UNIVERSITY

[NOFY077](https://is.cuni.cz/studium/predmety/index.php?do=predmet&kod=NOFY077)

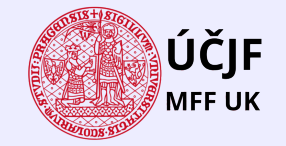

**K ロ X ( 伊 X ( 唐 X ( 唐 X** 

 $299$ 

E

# Introduction to the Linux OS

### Peter Huszár

#### [KFA: Department of Atmospheric Physics](https://kfa.mff.cuni.cz/)

## Pavel Řezníček

 $U$ CJF: Institute of particle and nuclear physics

November 30, 2023

### Overview and Organization

Introduction to the Operation system Linux, focus on the command line, scripting, basic services and tools used in (not only) physics: tasks automation in data processing and modeling

#### **Organization**

Graded Assessment (KZ): attendance to the lectures, worked out homeworks

#### **Literature**

- · C. Herborth: Unix a Linux Názorný průvodce, Computer Press, Praha, 2006
- D. J. Barrett: Linux Kapesní přehled, Computer Press, Praha, 2006
- M. Sobell: Mistrovstv´ı v RedHat a Fedora Linux, Computer Press, Praha, 2006
- M. Sobell: Linux praktický průvodce, Computer Press, Praha, 2002
- E. Siever: Linux v kostce, Computer Press, Praha, 1999

**Q.** Number of online sources.

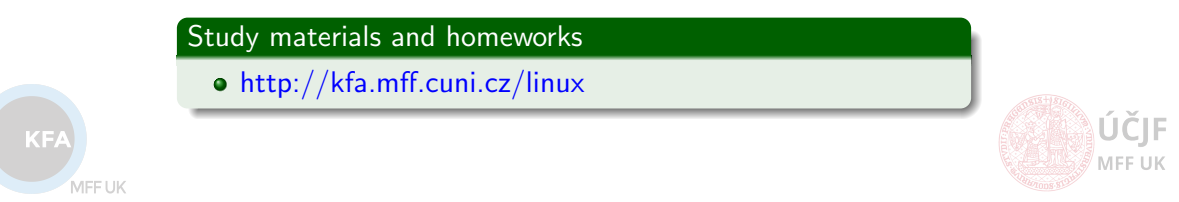

## **Syllabus**

- **1 UNIX systems, history, installation, basic applications**
- 2 Structure of the Linux OS, file systems, hierarchy of the file system
- <sup>3</sup> Command line, shells, remote access (ssh, ftp)
- <sup>4</sup> Processes and their administration, basic system commands, packages, printing
- **5** Users, file and directory permissions
- <sup>6</sup> Work with files and directories, file compression, links, partition
- **1** Text-file processing commands, redirection, pipeline
- **8** Regular expressions
- Command line based text editors
- <sup>10</sup> User and system variables, output processing
- **411** Scripts: basic construction, conditionals, loops, functions, automation
- <sup>2</sup> Networking, server-client services: http, (s)ftp, scp, ssh, sshfs, nfs
- $\bullet$  Programming in Linux (examples of Fortran,  $C/C++$ , Python), version control systems, documents in Latex

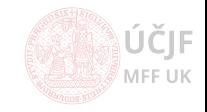

# <span id="page-3-0"></span>[Further essential commands](#page-3-0)

MFF UK

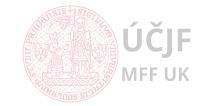

Huszár, Řezníček Charles Charles [Linux: Introduction NOFY077](#page-0-0) November 30, 2023 4 / 15

### Further commands

Commands that are effective with pipe

• echo - Write arguments to the standard output. very simple but useful command. Especially with pipe.

echo Our first echo command # will write the arguments to the stdout, including a \newline character. echo -n No newline # newline is not added echo '\$+-/\*.]!@\*(#\*' # if the arguments contain "special" characters, # which have reserved meaning in the scripting language (bash) # than the safest way is to put single quote( $\overline{y}$ ). echo \$HOME "\$HOME" '\$HOME' # a good example # how to print out single quotes? echo \'text in single quotes\' # backslash \ turns off the special meaning echo \$HOME \\$HOME. # special meaning of \$ turned off (see later)

• tr - translate or delete. An utility which takes the standard input (supplied via pipe) and either translates some characters (called SET) to others (e.g. small letters to capital ones) or deletes some characters from SET. Now we will see why 'cat' is so useful.

```
# translation
cat /my/file | tr "[a-z]" "[A-Z]" # (or tr "[:lower:]" "[:upper:]"), lower to upper case
# data stream can be generated by echo too (not only cat /some/file)
            with spaces" | tr \sqrt[n]{[t-b]^{n}} " " \# all horizontal space changed to single space
echo "text with numbers 2019" | tr "[:digit:]" "?" # digits changed to "?"
echo "text with Xsome Wunusual Qletters" | tr "XQW" "0"
# deleting
echo "text with numbers 2019" | tr -d "[:digit:]" # delete all digits
                                # -d "[:alpha:]" # delete all letters
                                # -d "xyz" # deletes all occurences of x,y,z
```
 $K_{\rm F}$ 

MFF UK

MEE UK

Commands which are effective with pipe

xarg - build and execute command lines from standard input. In its basic usage, takes the standard input and puts it as arguments to command it calls. Very powerful, see man xargs!

```
echo str1 str2 | xargs command # this is equivalent to 'command str1 str2'
echo /dev/sda1 /dev/sda2 | xargs df -h # prints the size and free space on the
                                       # two indicated device (partitions)
                                       # can be useful when having a file with
                                       # each line as future argument for a command
```
awk - scans patterns in the input and processes it. AWK is a separate programming language callable from command line. We will learn only a few basic usages. For more info e.g. <http://www.grymoire.com/Unix/Awk.html>.

```
# suppose to have a file with columns separated by unspecified whitespace (sometimes tab or multiple space)
# and one wants to take only some of the columns
# cut -d" " will not work, because it considers a specific delimiter
cat /my/file/with/columns.txt | awk '{print 1'' "$3<sup>t</sup>" "$4}' # this prints columns 1, 3 and 4 separated
                                                            # by single space
cat /my/file.txt | awk 'NR % 2 == 0' # print even lines
cat /my/file.txt | awk '/'pattern'/ {print $2}' # print the second columns
                                                 # of lines containing the 'pattern'
```
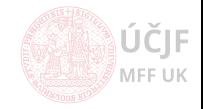

MEETIK

dirname - returns the directory part of the path if the argument is a file. If the argument is directory, returns the parent directory's path

dirname /path/to/my/file # returns /path/to/my dirname /path/to/my/dir # returns /path/to/my dirname relative/path/to/something # returns relative/path/to

basename - returns the file part of the path, or the last dir, if the path is for directory. Optionally removes the suffix from filename.

basename /path/to/my/file # returns file basename  $\sqrt{path/to/my}/dir$  # returns dir # with two arguments, 2nd as suffix to remove basename /path/to/my/file.txt .txt # returns file

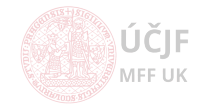

# <span id="page-7-0"></span>[Command line calculators](#page-7-0)

MFF UK

Command line calculators

expr - the most common expression evaluator used for integer and logical operations. See man expr for the full list of operators.

```
expr \( 100 + 1 - \( 50 / 10 \) \) % 7 \* 1000
   # spaces between relation and numbers
   # (,),* must be backslashed because they have a different meaning in bash
expr \( 100 \> 101 \) \& \( "xyz" = "xy" \) \sharp >,<,& must be backslashed too in logical expressions
```
• bc - An arbitrary precision calculator language. Much more capable than expr because you can set arbitrary precision. The default is integer precision. Moreover, life is easier with bc as no backslashes needed.

```
echo " expression " | bc # expression can be aritmetic or logical one
echo "((1+2)*3/4)-15+sqrt(100)" | bc # sqrt is builtin function
-3
# to use the matlib (extended support of builtin functions and float point precision)
# use bc -l
echo "s(2)\star c(2) / 2.0" | bc -1 # s - sinus, c - cosinus (see man bc for others)
-0.18920062382698206283
# use bc for number base conversion
echo "obase=2;100" | bc -l # Convert Decimal to Binary
echo "obase=16;ibase=2;101101101000101010110" | bc -l # Convert Binary to Hexadecimal
echo "a=1;b=2;a*b" | bc # user can define variables
```
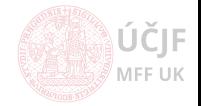

MEETIK

Command line calculators - apcalc and some extras

apcalc - another Arbitrary Precision CALCulator - the most powerful with much more builtin functions. The number of digits in the output is unlimited (limited only by the computer's internal memory).

echo "2\*\*1000" | calc -pd # \*\* means exponent, power of 1000 - to demonstrate the unlimited precision/digits echo "comb(100,4)" | calc -pd # combinatorial number 100!/4!(100-4)! # some more "exotic" functions

List of apcalc builtin functions: "calc help builtin"

Simple aritmentic expression as variables (see later in details)

var=\$(( 10\*80-5+1+(2+3) )) # This evaluates the expression in the double-paranthesis ((expression)) # and saves the value in variable 'var' (bash variables to come later)

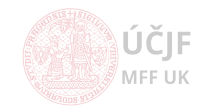

# <span id="page-10-0"></span>[Date/time related commands](#page-10-0)

MFF UK

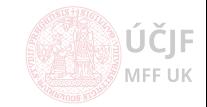

Huszár, Řezníček Charles Charles [Linux: Introduction NOFY077](#page-0-0) November 30, 2023 11 / 15

## Date/time related commands

Commands to work with datetime values/calendars

cal - displays a calendar

cal # displays the calendar for the actual month cal 2025 # displays the calendar for 2025 cal 11 2025 # displays the calendar for November 2025

date - a date/time "calculator"

date # shows the current date in the default format date +"Today date is %Y-%m-%d, and time is: %H:%M:%S" # see man date date --date="1620-11-08" +%A # info o konkretnim datumu date --date="-100000 days" # what happened 100000 days ago date --date="+1000000 hours" # what is the date 1000 000 hours from now # it can handle complicated date/time calculations date --date="2000-01-01 12:00 +10 days -1000 seconds + 9898 hours - 1 year" +"%Y-%m-%d,%H:%M:%S"

**• time - an utility to measure the amount of time it takes a program to execute. It** also measures CPU usage and displays statistics.

time command arguments # basic usage time find  $\tilde{ }$  -name '\*.pdf' # this will find all pdf files in the home directory # and the time command will write out how long it took

MEE UK

MFF UK

# <span id="page-12-0"></span>[File/directory search](#page-12-0)

Huszár, Řezníček Churcek Churcek Churcek [Linux: Introduction NOFY077](#page-0-0) November 30, 2023 13 / 15

### Search commands

Commands to search files and directories

locate - search files based on a pre-built database by updatedb. Locate searches the whole directory tree but search in a database of files which is updated e.g. once-per-week.

locate name # locate all files with 'name' in their name () locate -c name # prints the number of found files locate -e name # prints only those files which really exists in the moment of search.

find - a powerfull search engine for files and directories with the possibility to logically combine search criteria

```
# basic usage
find /my/dir "search criteria" # search files/directories in /my/dir (and deeper)
                              # based on the search criteria
find /mv/dir -name '*jpg' # search based on name, files ending with jpg.
find /my/dir -type d -name 'a*' # search directories starting with "a" (or files only -type f)
find /my/dir -empty # find all empty files/directories
find /my/dir -perm 664 # find files/directories with permissions 664 (-perm u+rw)
find /mv/dir -user student # find files/directories with "student" as owner
find /my/dir -size 5M # files larger than 5Megabytes
# you can combine search criteria
find /my/dir -size 5M -and -perm 664 -or -empty -and -not -name '*jpg' # -or,-and,-not
```
Further actions on found items

```
find /my/dir "search criteria" -exec rm -rf \{\}\ \ # this will find files/dirs and applies
                                                  # the command after the -exec for each file found
                                                  # (one-by-one!!)
find /my/dir -iname "*dvorak*mp3" -exec mplayer {} \; # listen to all dvorak mp3-s, mplayer is started
                                                                                                              ČIF
                                                  # separately for each file found
find /my/dir "search criteria" -exec command {} + # start the command only once for all files as parameters
                                                                                                              FIJK
find /my/dir -iname "*dvorak*mp3" -exec mplayer {} + # mplayer is started once and plays all files found
```
Commands to search files and directories (cont'd)

whereis/which - find the whole path to the called binary/command. Can be useful if one has multiple instalations of a program and the specific binary can be executed from different directory. In this case, it is good to know which one is executed.

whereis python3 # this will show the full path for the 1s command<br>which python3 # shows exactly which binary is executed if more python3 # shows exactly which binary is executed if more "python3"-s are installed

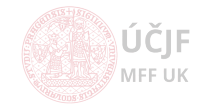

MEETIK